## १) व्यवस्था पर क्लिक करे |

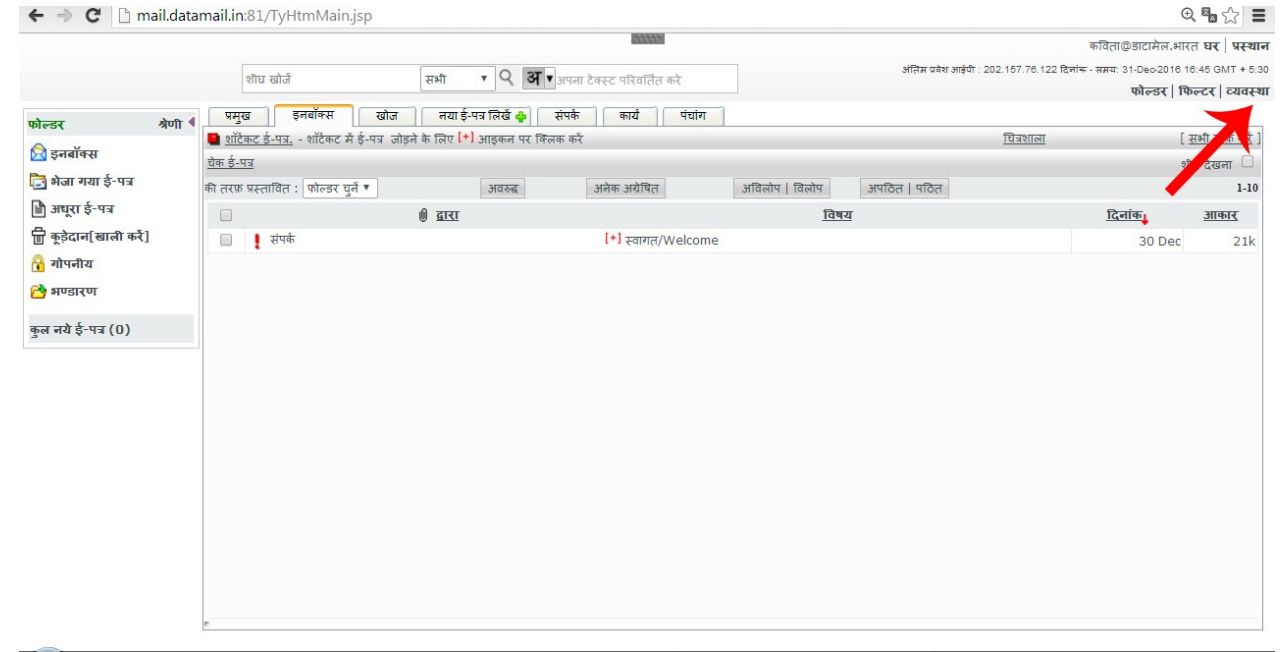

## २) डिफ़ॉल्ट व्यवस्थाये पर क्लिक करे |

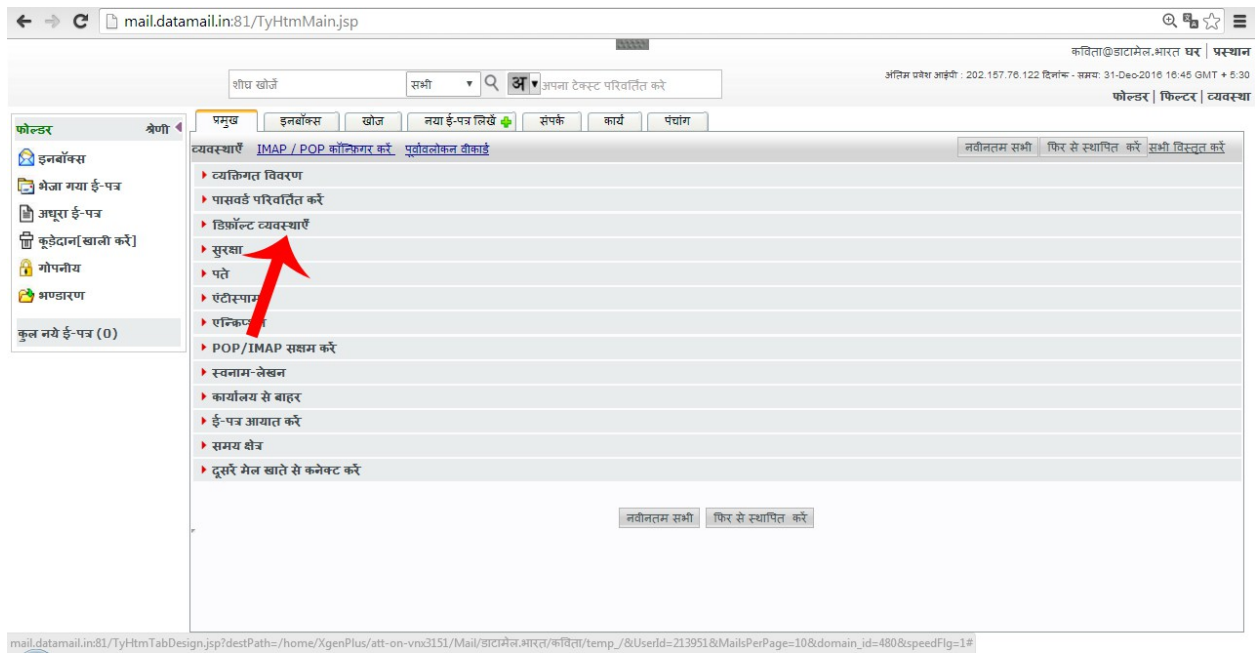

## ३) ईमेल उपनाम पर क्लिक करे |

 $\leftarrow \rightarrow \mathbf{C}$  **C** mail.datamail.in:81/TyHtmMain.jsp

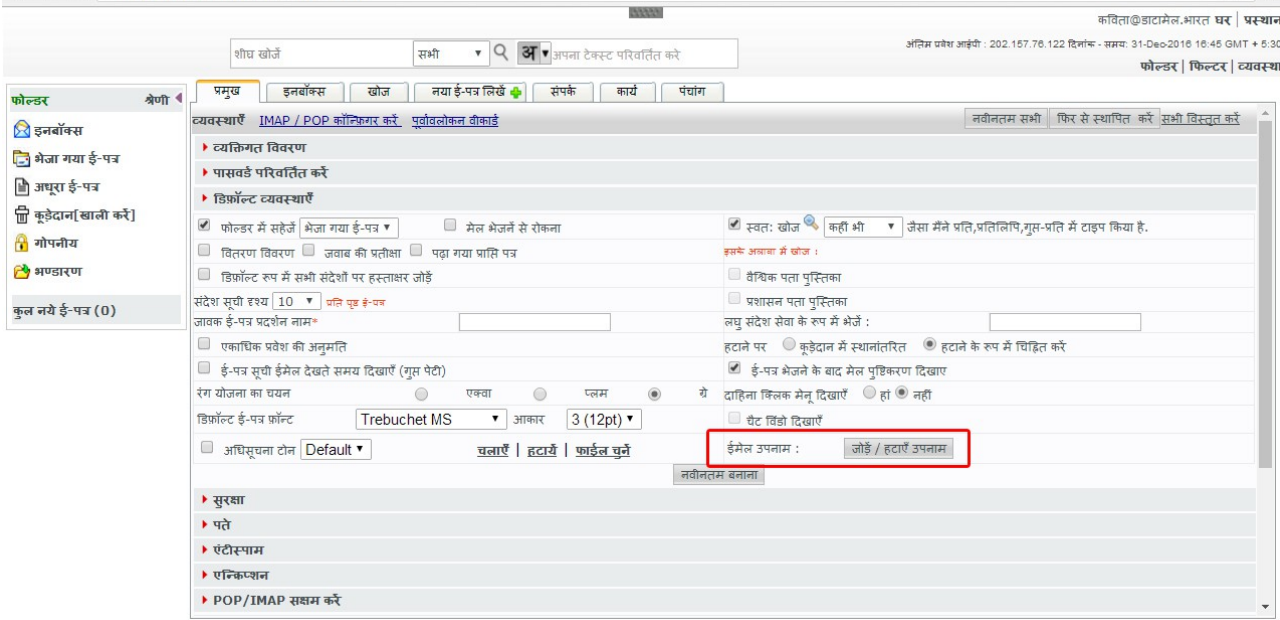

 $\overline{\mathbb{R}\otimes\mathbb{S}}\equiv$ 

## ४)ईमेल उपनाम लिखे और "जोड़ना" पर क्लिक करे

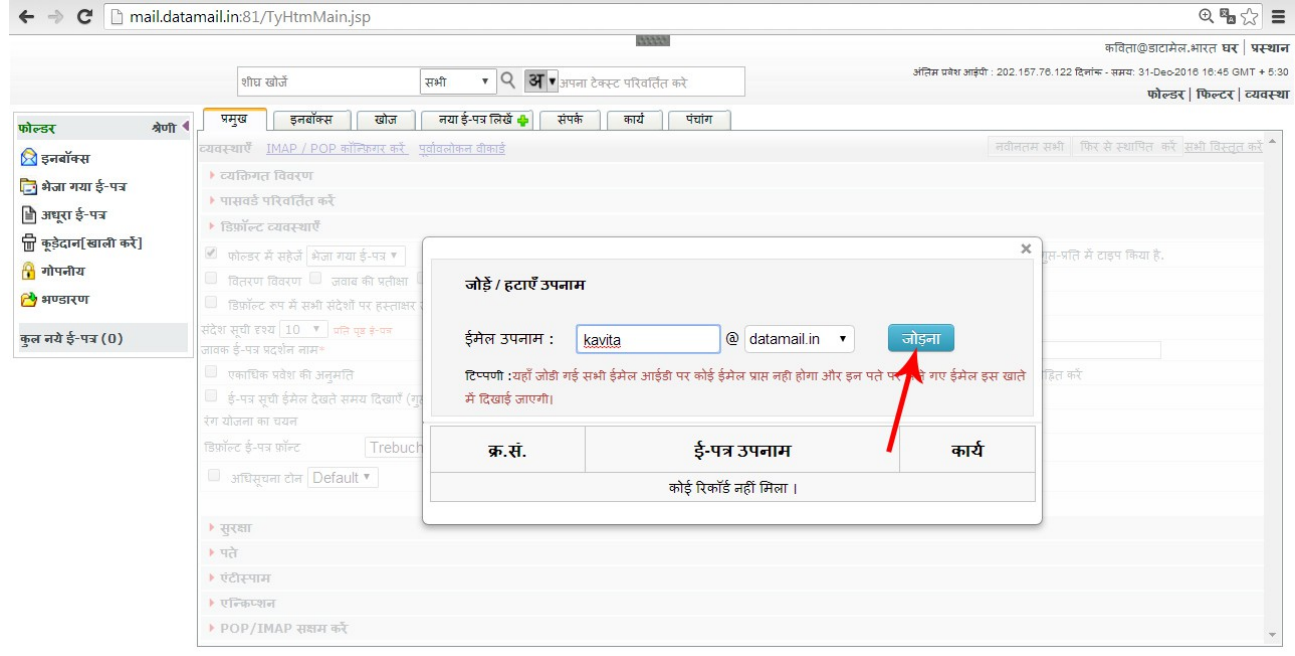

५) अब जब भी कोई आपको [kavita@datamail.in](mailto:kavita@datamail.in) इस ईमेल पते पर मेल भेजेगा आपको ईमेल कविता<u>@डाटामेल.भारत</u> पते पर प्राप्त होगी |

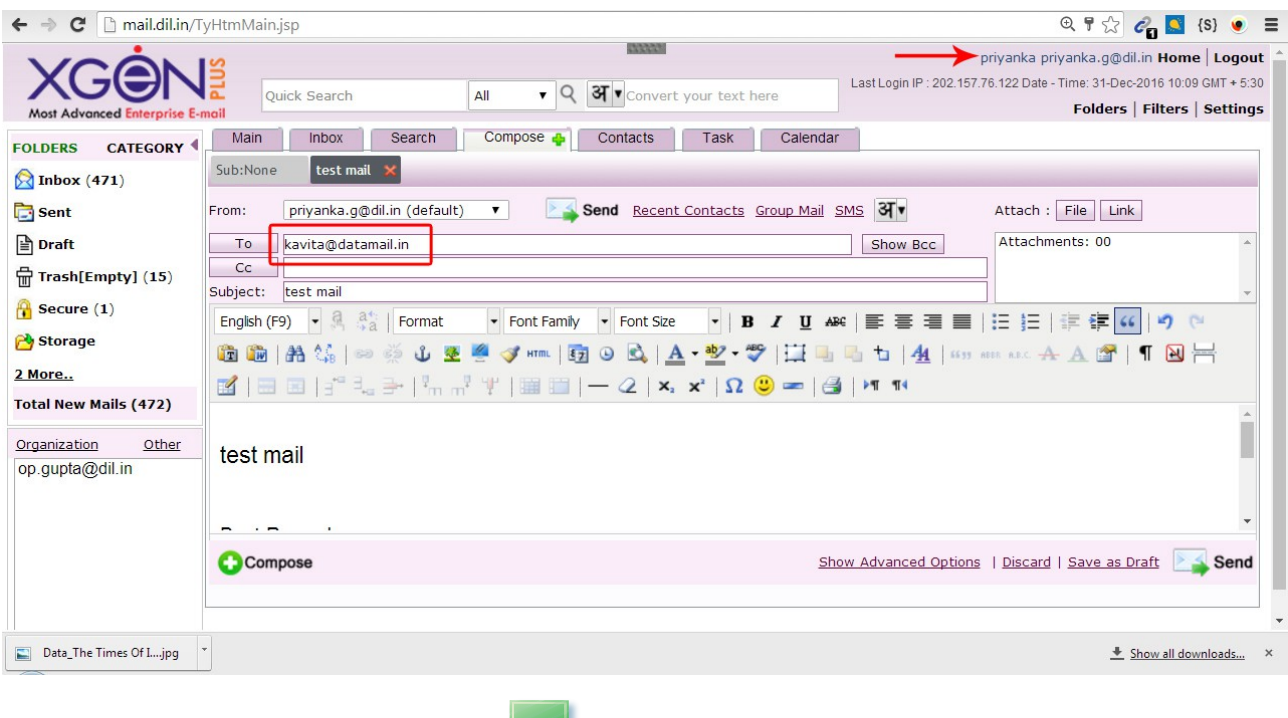

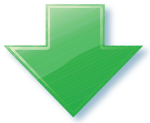

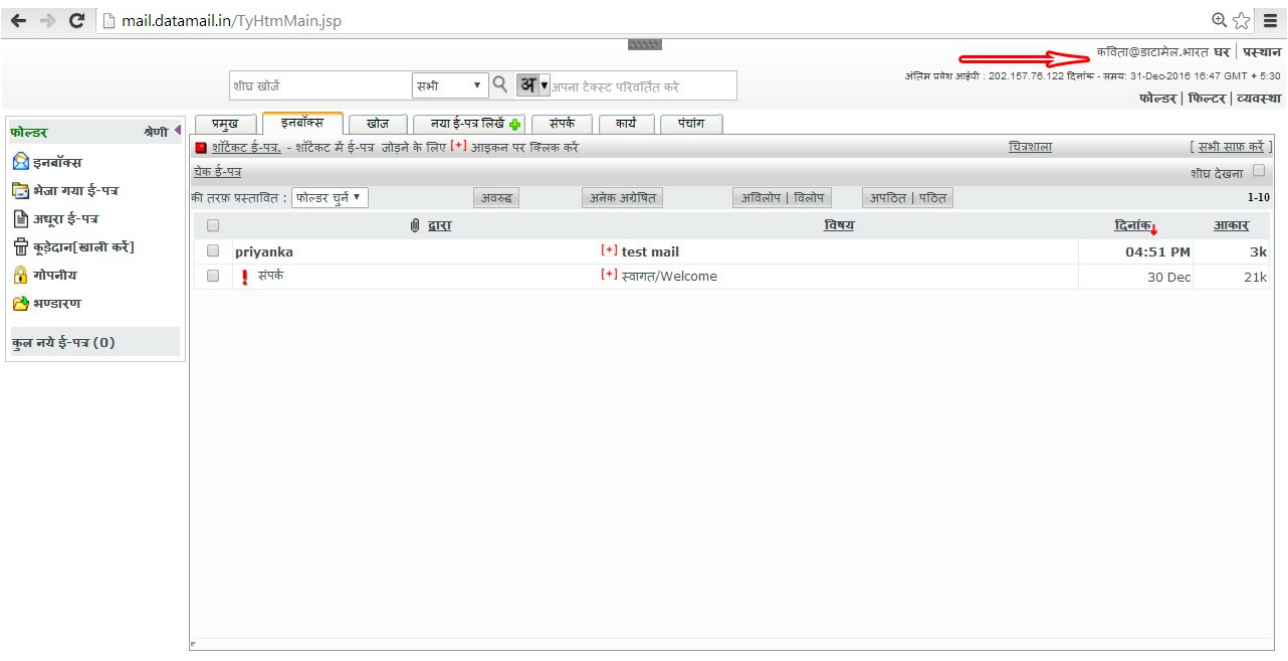

अधिक जानकारी के लिए संपर्क@डाटामेल.भारत पर समपर्क करे |